### **I-coupon ઇસ્યુકરવા માટેની માર્ગદર્ગક સચુ નાઓ**

#### **INDEX**

- 1. જાહરે વિતરણ વ્યિસ્થામાાં ફુડ કુપન પધ્ધવતનો પરરચય.
- 2. ફુડ કુપન થકી કોમ્પ્યુટર શિક્ષિત યુવાનો માટે પુરકની આવકની નવી તકો.
- 3. ફુડ કુપન ઇસ્યુકરિા માટેઆિશ્યક સાધન સામગ્રી.
- 4. પી.ડી.એસ. આઇ-કુપનને ચલાવવા માટેના યુઝર્સની નોંધણી. **સ્ટેપ-1 :** પહલે ાાં તમારો મોબાઈલ નાબાં ર નાખી 'આગળ િધો' બટન ઉપર ક્લીક કરો.

**સ્ટેપ-2 :** આમ કરતા તમે દિાસિેલ ન ાંબર ઉપર એક OTP નાાંબર આિિે . આ નંબર પોર્ટલ ઉપર એન્ટર કરી આગળ વધો .

**સ્ટેપ-3 :** રજીસ્રેિન ની વિગતો નાખો .

<u>સ્ટેપ-4 :</u> તમારો ચુટણી ઓળખ કાર્ડ નંબર ( EPIC) એંટર કરી કન્ફર્મ કરો.

જો તમરો યુટણી ઓળખ કાર્ડ નંબર ( EPIC) બરાબર મેચ થશે તો સિસ્ટમ મા તમે સફળ રીતે રજીસ્ટર થઈ જશો અને આઈ-કુપન ચલાવી શકશો.

- 5. ફૂડ કુપન કાઢવા માટેની કાર્ય પધ્ધતિ.
- 6. ફુડ-કુપન માટે સોફટવેર ઇન્સ્ટોલેશન તથા અપડેટ કરવા અંગેની સુચના.
- 7. ફુડ-કુપનનુાં રીડીંગ (િાાંચન).
- 8. ફુડ કુપન સ્કેન કરિા માટેની પધ્ધવત.
- 9. વાજબી ભાવના દુકાનદાર માટે માસિક પરમીટ/પૂરક પરમીટ મેળવી આપવાની વ્યવસ્થા.

# **(૧) જાહરે વવતરણ વ્યવસ્થામાાં ફુડ ક ુ પન પધ્ધવતનો પરરચય.**

 લક્ષિત જાહરે વિતરણ વ્યિસ્થા (Targeted Public Distribution System) હઠે <sup>ળ</sup> ગરીબોની અન્ન સલામતીના હેતુસર રાજ્ય સરકારે રાહત દરે ધઉં, ચોખા, ખાંડ અને દિવાબતી તથા રાંધણના હેતુસર કેરોસીનનો જથ્થો નોન ગેસ કાર્ડ ધારકોને વિતરણ કરવામાં આવે છે.

જાહેર વિતરણ વ્યવસ્થા હેઠળ કાર્ડ ધારકો અન્ન સલામતીઓ અધિકાર મેળવવા માટે સક્ષમ બને તે હેતુસર બાયો મેટ્રીક પધ્ધતિના આધારે ફૂડ કુપન આપવાની વ્યવસ્થા રાજ્ય સરકારે અમલમાં મુકી છે.

બારકોડેડ રેશનકાર્ડ ધારણ કરનાર કુટુંબની જે વ્યક્તિની બાયો મટ્રીક વિગતો આપેલ છે. તેઓ PDS સોફટવેરમાં ઓન લાઇન બાયો મેટ્રીક વેરીફીકેશન પછી ખાત્રી પછી ફુડ કુપન મેળવવા હક્કદાર થાય છે. A-4 સાઇઝના પાનામાાં દરેક જણસી માટેઅલગ અલગ કુપન છપાયેલ હોય છે. દરેક જણસીની કુપનમાં રેશકાર્ડના કુટુંબની વ્યક્તિનું નામ, માત્રા, ભાવ તેમજ જે વાજબી ભાવની દુકાન પાસેથી ચીજ વસ્તુઓ મેળવવાની છે તેની વિગતો દર્શાવે છે. ઉદાહરણ તરીકે ફૂડ કુપનનો સેમ્પલ નીચે પ્રમાણે રહેશે.

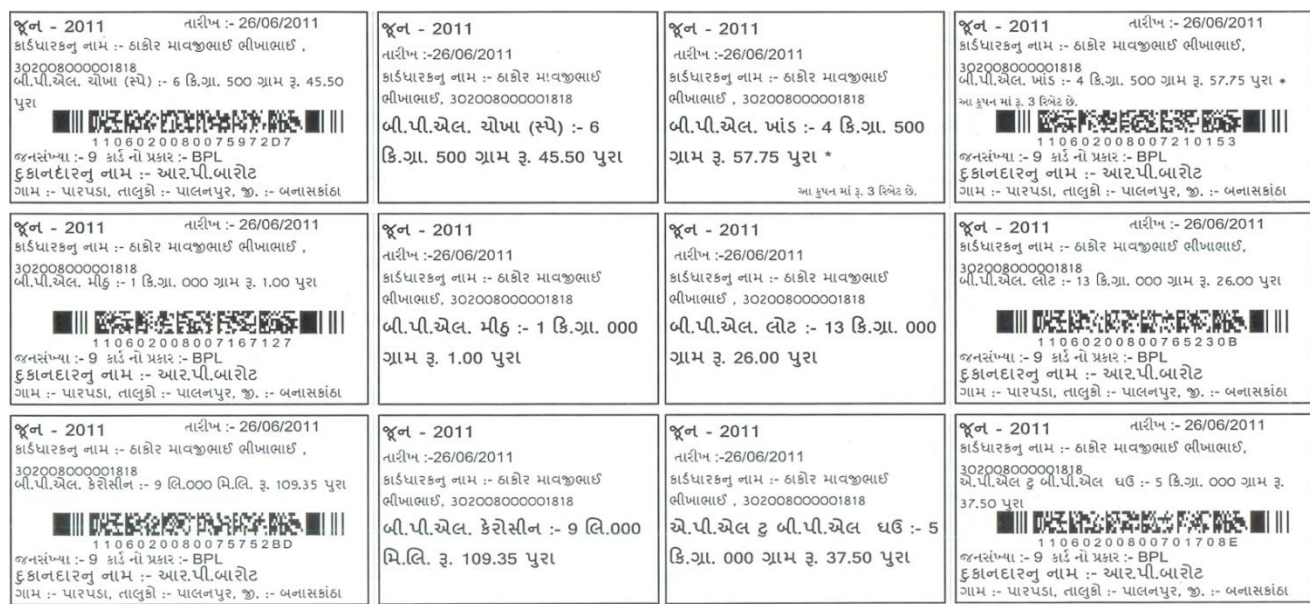

**(૨) ફુડ ક ુ પન થકી કોમ્પ્યટુર વર્ક્ષિત યવુ ાનો માટે પરૂક આવકની નવી તકો.**

ગજુ રાત રાજ્યની અંદર કોમ્પ્યટુરનુાં જ્ઞાન ધરાિનાર યિુ ાનો માટે પરૂક રોજગારીની તક ઝડપી લેવા માટે એક વધારાનું દ્વાર ખુલે છે. આ યુવાનો કાર્ડ ધારકોને માસિક કુપન આપી દુકાન દીઠ રૂ│.૫/- કમાઇ િકિે અને ભવિષ્યમાાં એક સાથે ૩ માસ સધુ ીની કુપન િીટ વપ્રન્ટ કરી ઇસ્યુ કરિા િધમુ ાાં િધુકુપન િીટ દીઠ ( એક િીટના રૂ│.૫**×**૩ માસ = ૧૫ રૂપીયા) રૂ│.૧૫/- મેળિી શકશે.

**(૩) ફુડ ક ુ પન ઇસ્યુકરવા માટેઆવશ્યક સાધન સામગ્રી.**

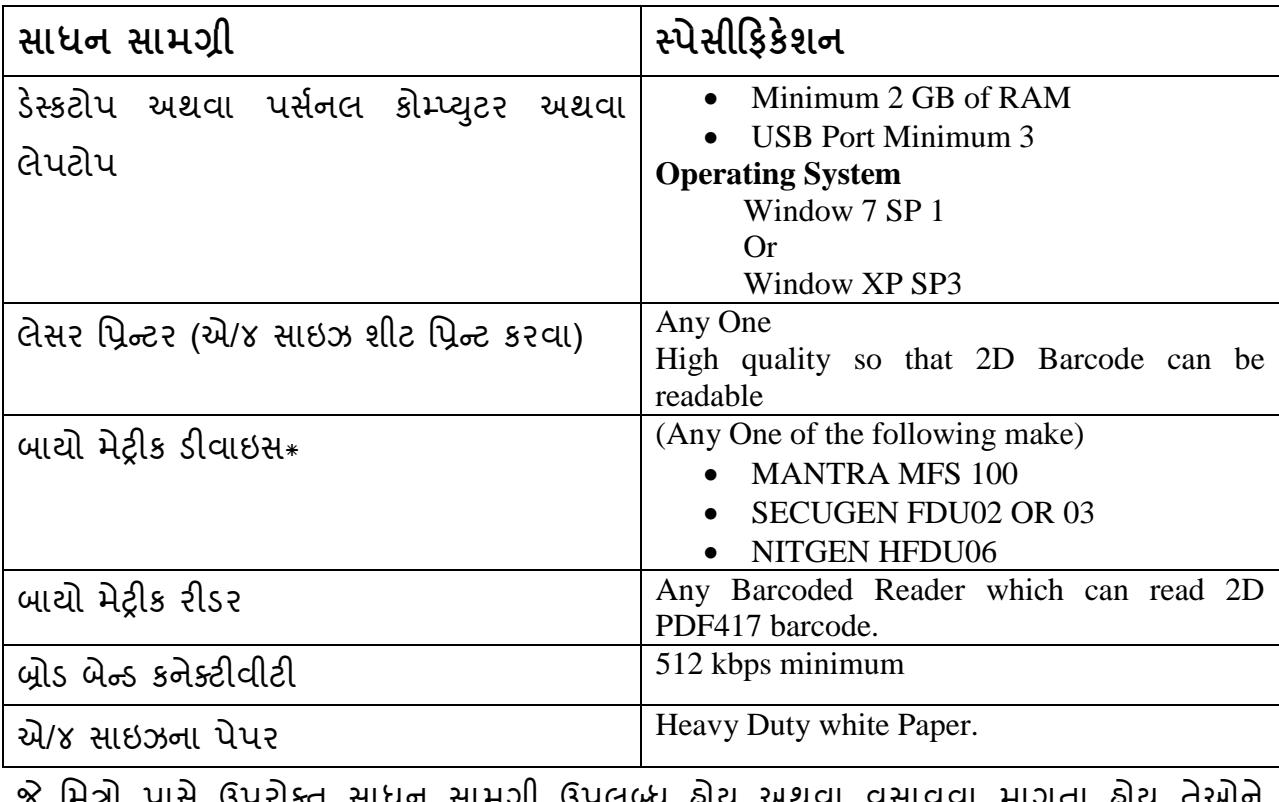

પાસે ઉપરોક્ત સાંધન સામગ્રી ઉપલબ્ધ હોય અથવા વસાવવા માગતા હોય તેઓને અન્ન,નાગરિક પુરવઠા અને ગ્રાહકોની બાબતોનો વિભાગ, ગુજરાત રાજ્યની વેબસાઇટ [http://ipds.gujarat.gov.in](http://ipds.gujarat.gov.in/) ઉપર પોતાના મોબાઇલ નંબર મારફત ચુંટણી ફોટો ઓળખપત્રની વિગતો આપી ઓનલાઇન રજીસ્ટ્રેશન કરાવવાનું રહેશે. ફૂડ કુપનો કાઢી આપવા માટે user name તરીકે મોબાઇલ નંબરનો ઉપયોગ કરી વધુમાં વધુ 3 કલાક સુધી માન્ય રહે તેવા OPT (વન ટાઇમ પાસવર્ડ) આપવામાં આવશે. રજીસ્ટ્રેશન માટે રાજ્ય સરકાર કોઇપણ કી કે કીંમત વસુલ લેિે નહીં.

\*રાજ્ય સરકારે તમામ ઇ-ગ્રામમાાં MANTRA ડીિાઇસ પ ૂરાાં પાડેલ છે.

# **(૪) પી.ડી.એસ. આઇ-ક ુ પનનેચલાવવા માટેના યઝુ સગની નોંધણી**

પી.ડી.એસ. આઇ-કુપન માટેના નવા યુજર રજિસ્ટ્રેશન માટે [http://ipds.gujarat.gov.in](http://ipds.gujarat.gov.in/) ના પોર્ટલ ઉપર સફળતા પૂર્વક રજિસ્ટ્રેશન કરાવ્યાબાદ તમે પી.ડી.એસ. ફડ કુપન માટેની આઇ-કુપન સિસ્ટમ ચલાવી શકશો. આ માટે પી.ડી.એસ આઇ-કુપનને ચલાવવા માટેના યુઝર્સની નોંધણી માટેનું ફોર્મ Option ઉપર ક્લીક કરો.

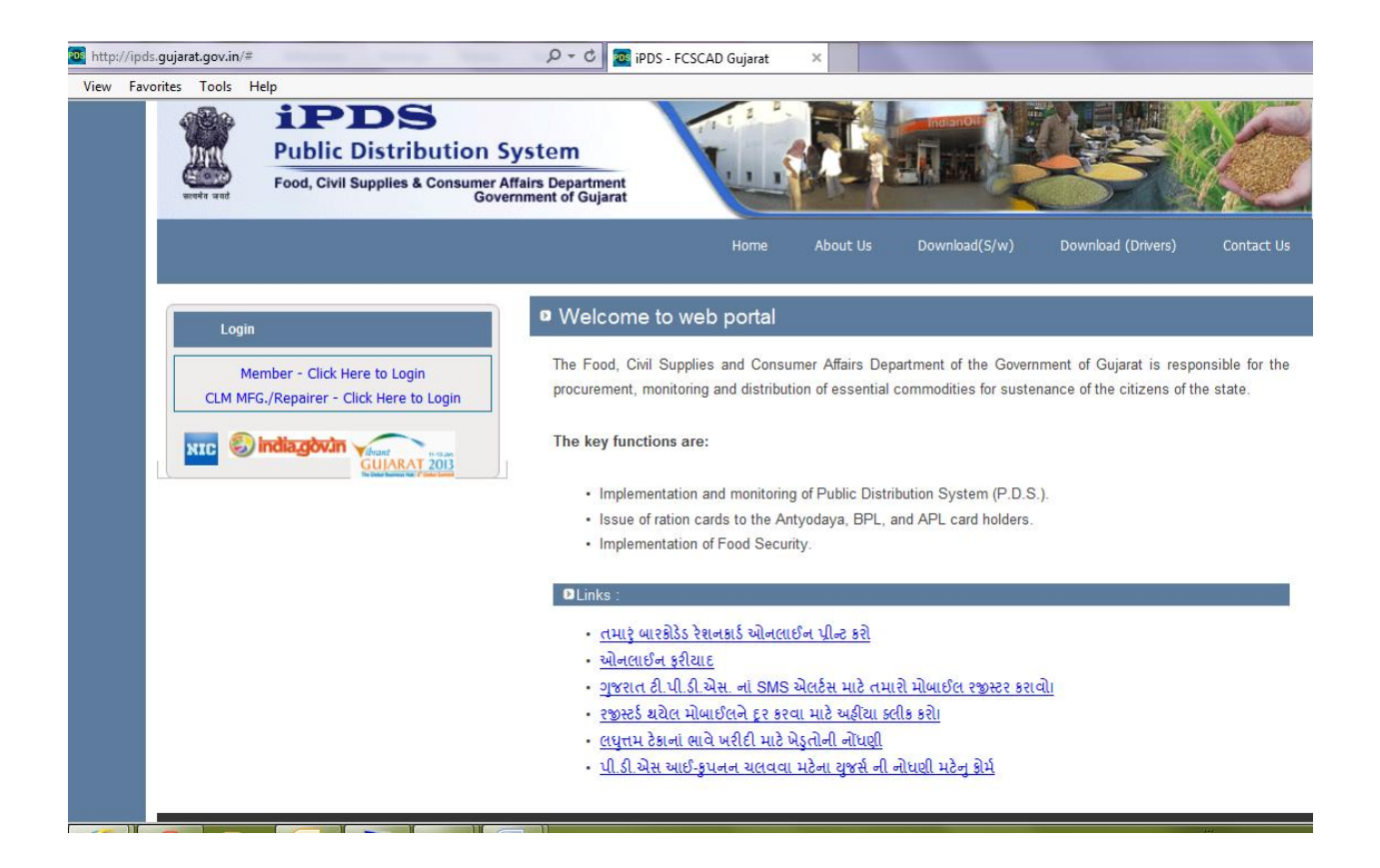

### યુઝર રજિસ્ટ્રેશન માટે તમારે નીચેના 4 સ્ટેપ્સ પુરા કરો.

<u>સ્ટેપ-1</u>: પહેલાં તમારો મોબાઇલ નંબર નાખી 'આગળ વધો' બટન ઉપર ક્લીક કરો.

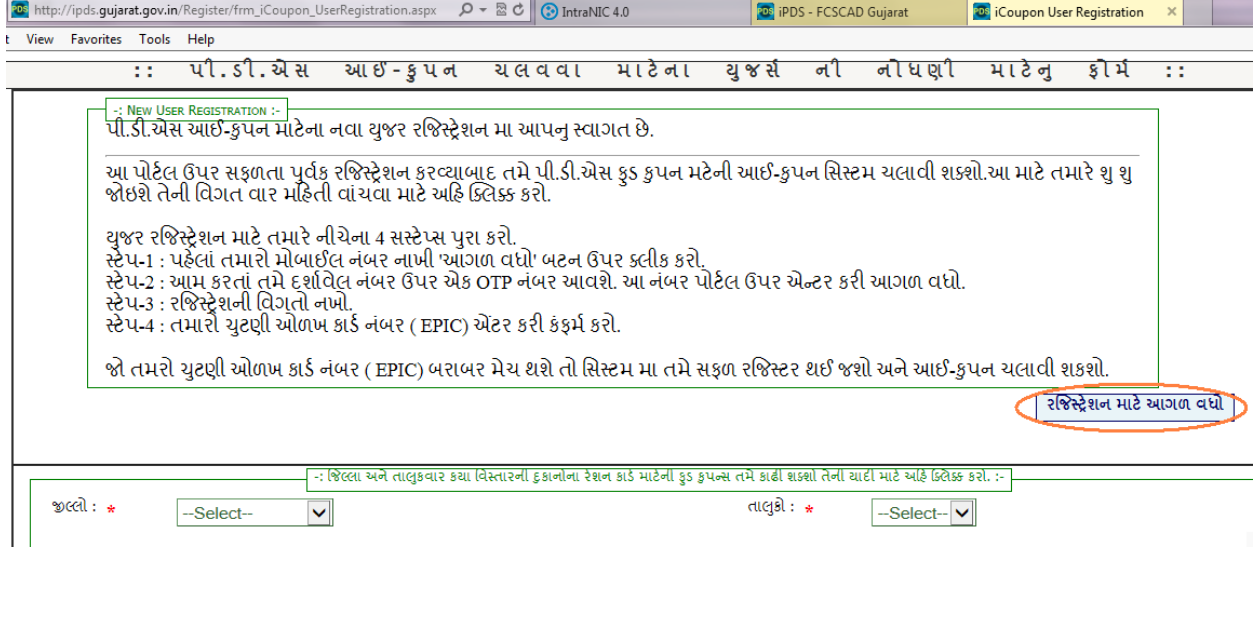

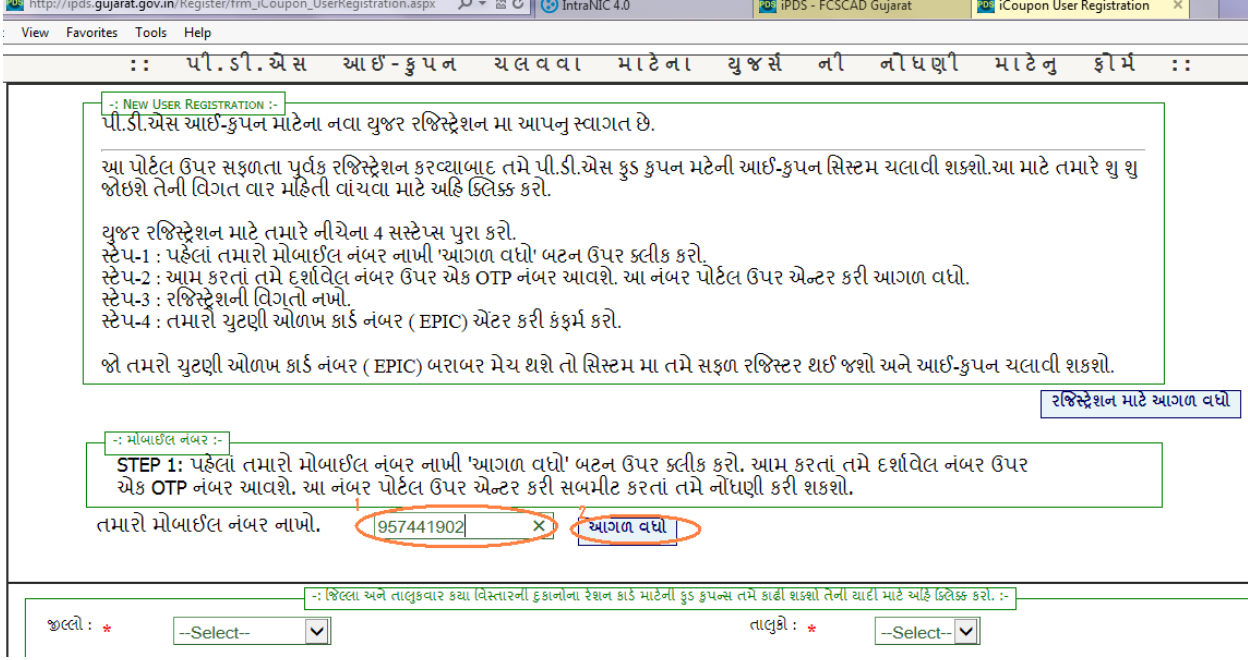

<u>સ્ટેપ-2</u>: આમ કરતાં તમે દર્શાવેલ નંબર ઉપર એક OPT નંબર આવશે. આ નંબર પોર્ટલ ઉપર એન્ટર કરી આગળ વધો.

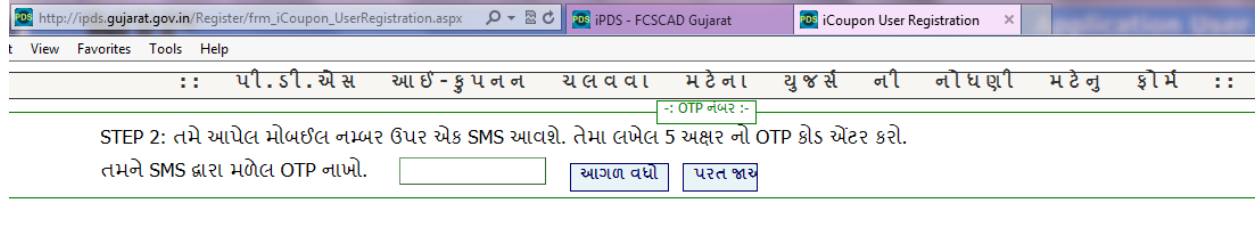

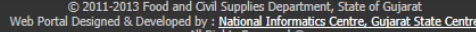

<u>સ્ટેપ-3</u>: રજિસ્ટ્રેશનની વિગતો નાખો.

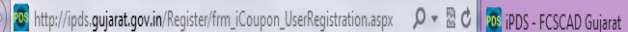

**OG** iCoupon User Registration X

 $\begin{matrix} 1 \\ 0 \end{matrix} \begin{matrix} 1 \\ 0 \end{matrix}$ 

Edit View Favorites Tools Help

### :: ૫ી.ડી.એસ આઈ-કુ૫નન ચલવવા મટેના યુજર્સ ની નૌધણી મટેનુ ફૌર્મ ::

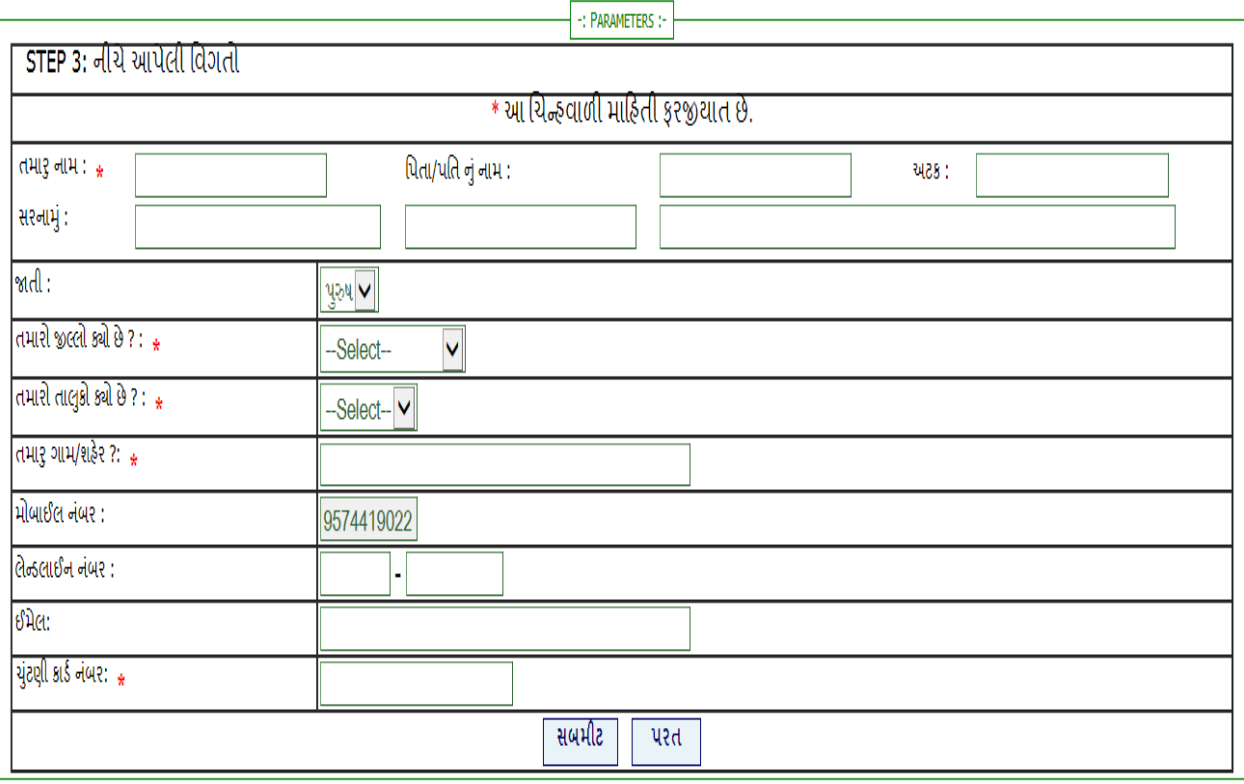

© 2011-2013 Food and Civil Supplies Department, State of Gujarat<br>Web Portal Designed & Developed by : <u>National Informatics Centre, Gujarat State Centre</u><br>All Rights Reserved ®.

<u>સ્ટેપ-4</u>: તમારો યુટણી ઓળખ કાર્ડ નંબર (EPIC)એન્ટર કરી કન્ફર્મ કરો.

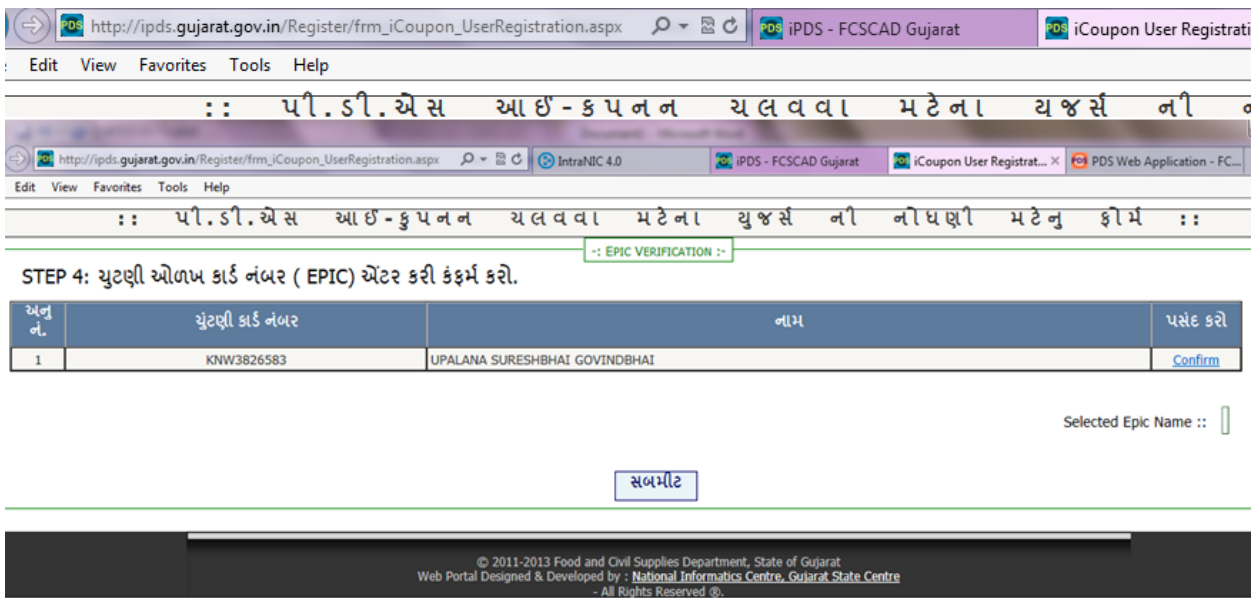

જો તમારો ચુટણી ઓળખ કાર્ડ નંબર ( EPIC ) બરાબર મેચ થશે તો સિસ્ટમમાં તમે સફળ રજિસ્ટેશન થઇ જશો અને આઇ-કુપન ચલાવી શકશો.

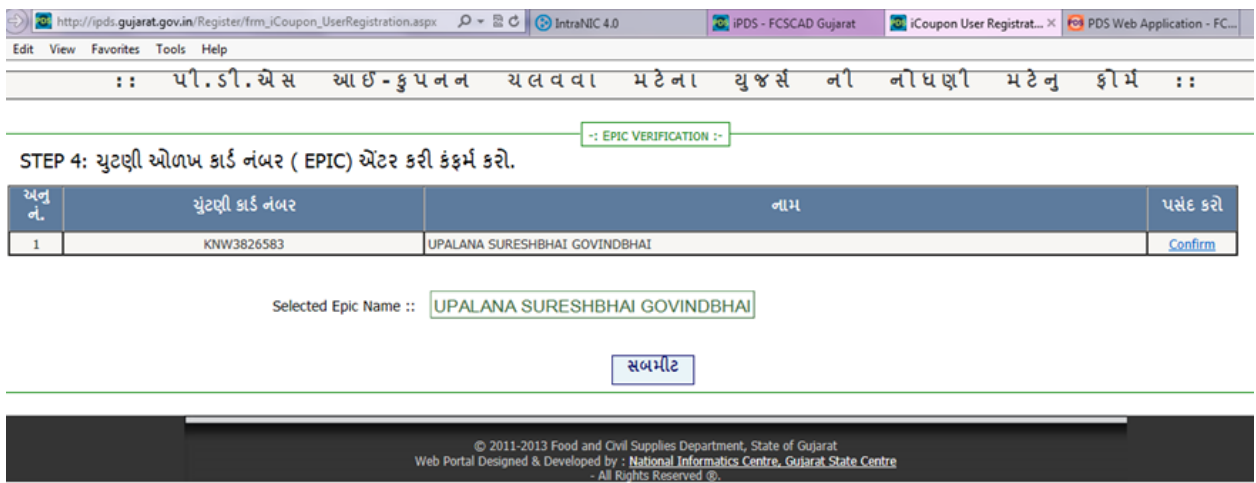

# **(૫) ફુડ ક ુ પન કાઢવા માટેની કાયગ પધ્ધવત.**

જે વાજબી ભાવની દુકાન વિસ્તારો માટે બાર કોડેડ રેશનકાર્ડના વિતરણની કામગીરી મહૃદ અંશે પૂર્ણ કરવામાં આવેલ છે તેની યાદી પણ ઉપરોક્ત વેબ સાઇટ પર જિલ્લા/તાલુકાવાર જોઇ શકાશે. આ યાદી પૈકી કોઇપણ દુકાન વિસ્તારના બારકોડેડ રેશનકાર્ડ ધરાવનાર કુટુંબોના બાયો મેટ્રીક વિગતો આપનાર વ્યક્તિએ તેઓની બાયો મેટ્રીક વિગતોની ઓનલાઇન ખાતરી કર્યા બાદ ફૂડ કુપન જનરેટ કરી શકાશે. કાર્ડ ધારકોની ઇચ્છાનુસાર તેઓ ઉપરોક્ત વાજબી ભાવની દુકાનો પૈકીના કોઇપણ વિસ્તારને પસંદ કરી ત્યાંથી જથ્થો મેળવી શકશે.

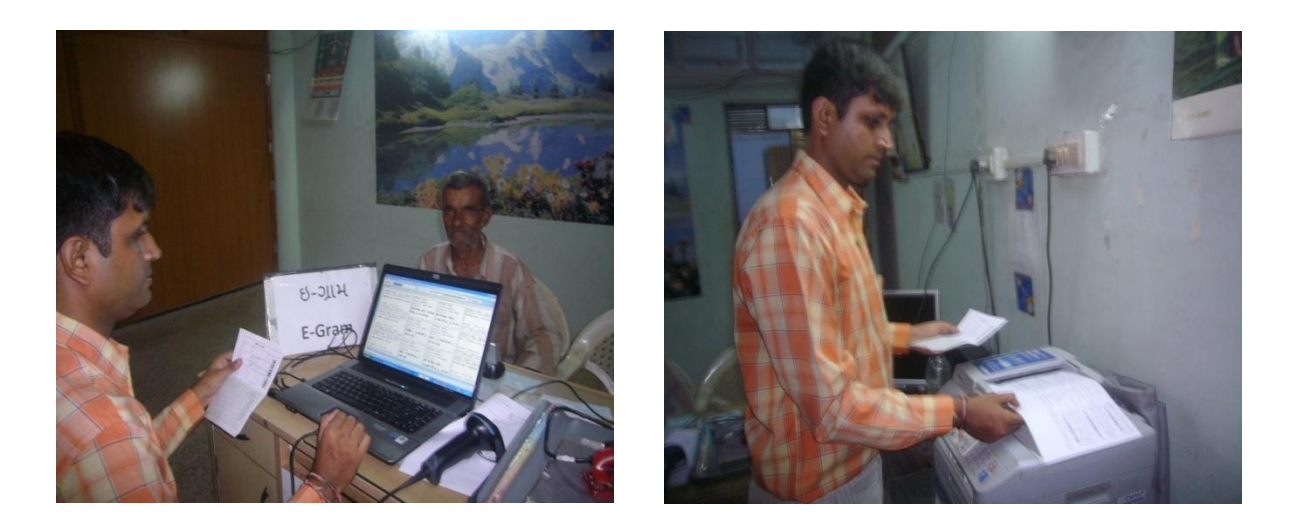

પી.ડી.એસ આઇ-કુપન સોફ્ટિેરમાાં ફાઇલ > રેિન કુપન બટન ઉપર ક્લીક કરો.

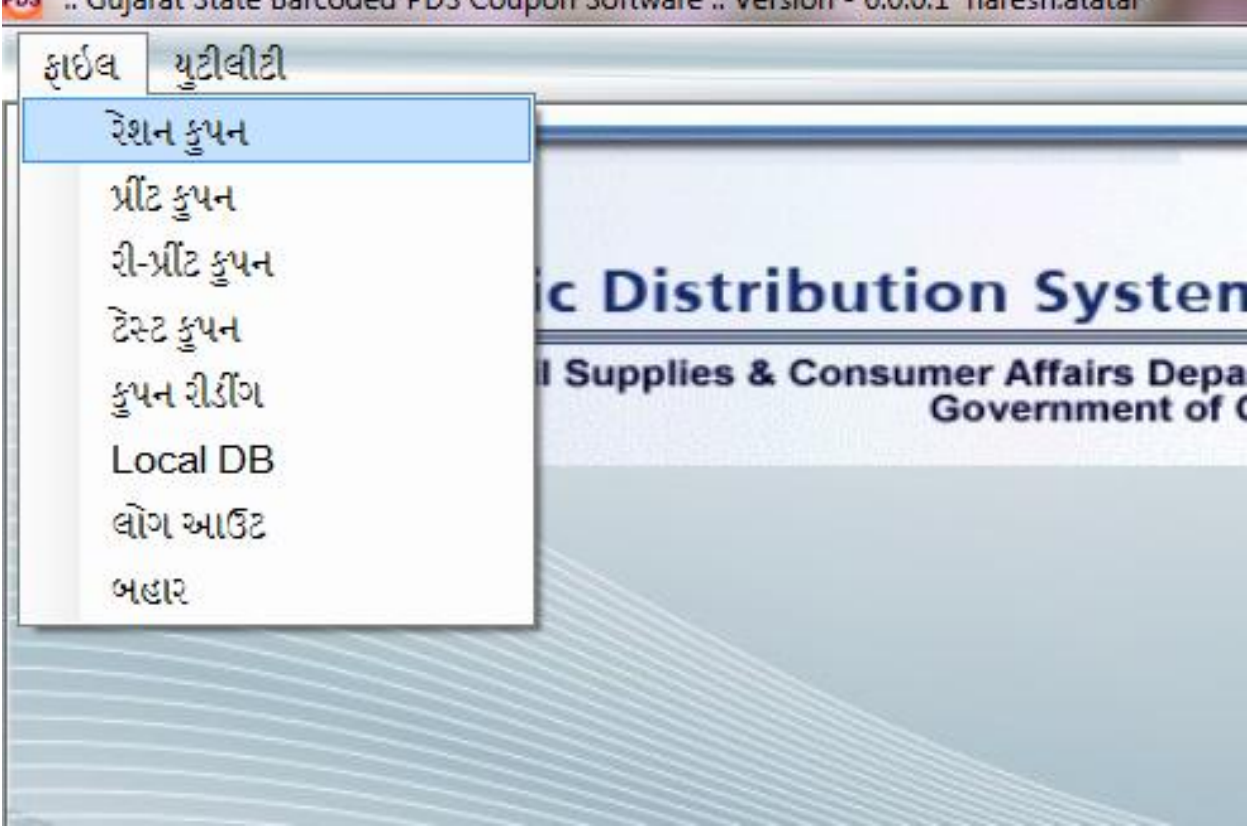

PDS :: Gujarat State Barcoded PDS Coupon Software :: Version - 6.0.0.1 naresh.atatar

રેશન કુપન પેજમાં કુપનનો વર્ષ મહીનો (દેખો 1) સિલેક્ટ કરો, 15 ડિજિટનો રેશન કાર્ડ નંબર (દેખો 2) દાળ કર શોધો (દેખો 3) ઉપર ક્લીક કરો, કાર્ડ ધારકની વિગતોનું જાચ કરાયા પછી, જે યુઝરનો ફિગર પ્રિન્ટ વેરિફાય કરવાં માંગો છો તે સિલેક્ટ કરો (દેખો 4), અધિકૃત જથ્થો મેળવો (દેખો 5) ઉપર ક્લીક કરો.

લેિાનો જથ્થાની જાચ કરાયા પછી વપ્રન્ટ કુપન (દેખો 7) ઉપર ક્લીક કરો.

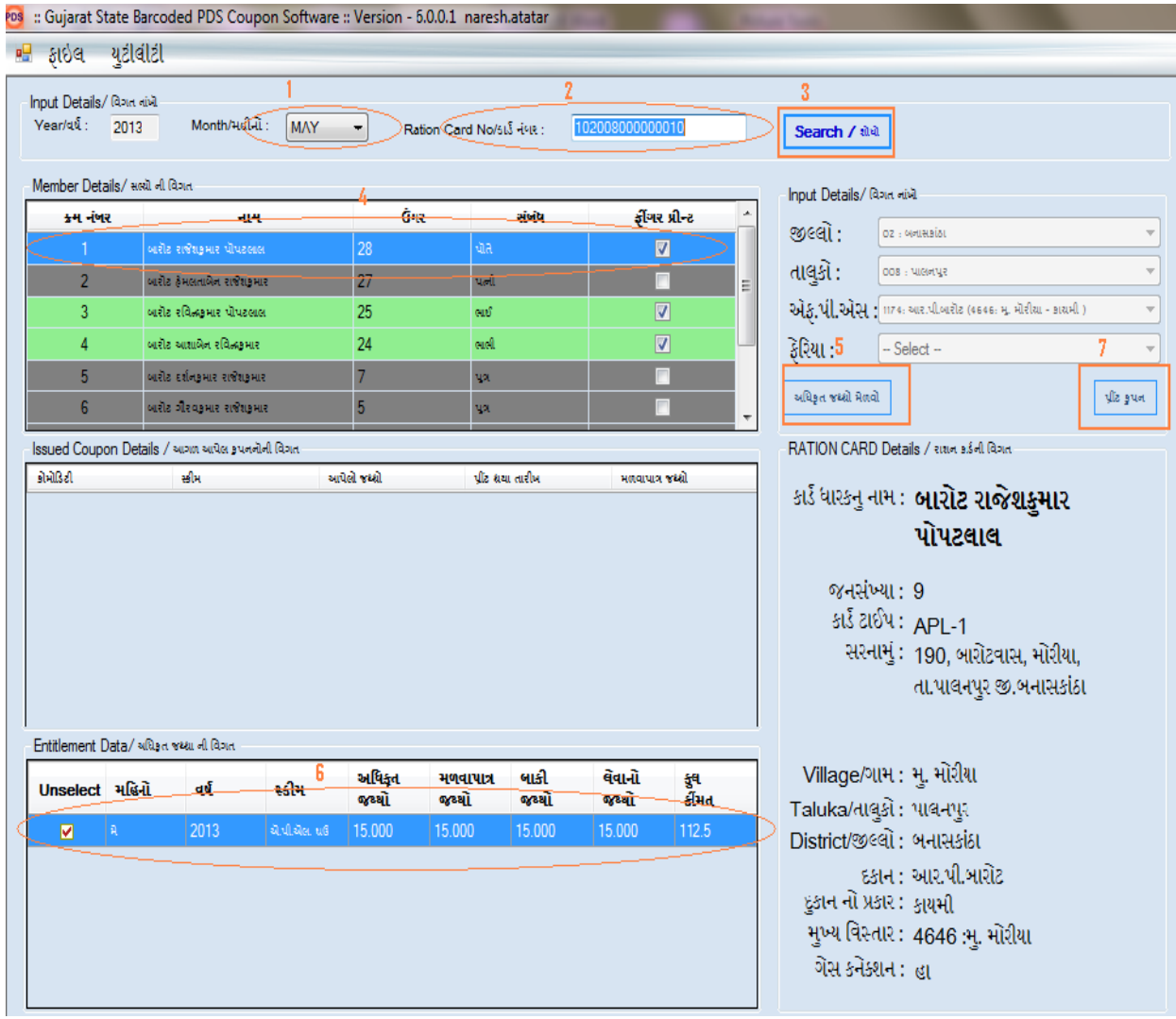

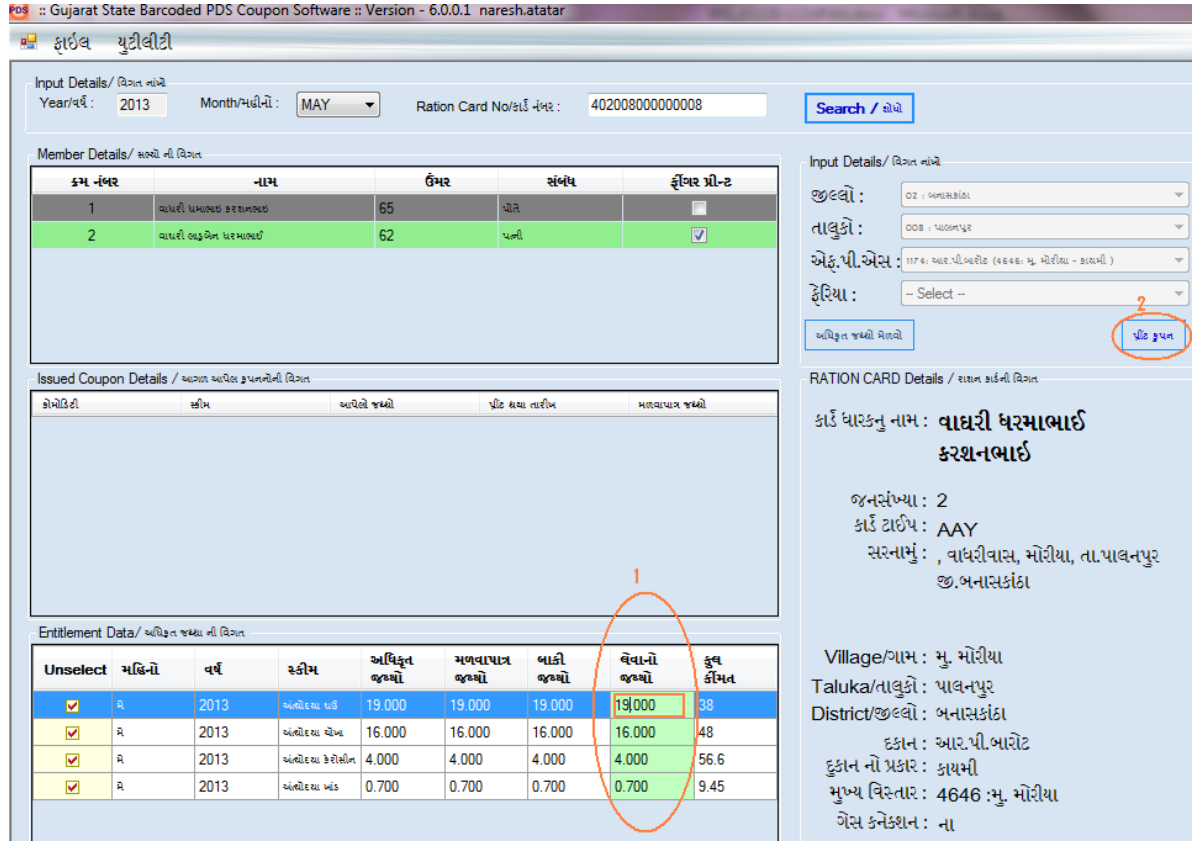

#### o<mark>s</mark> :: Gujarat State Barcoded PDS Coupon Software :: Version - 6.0.0.1 naresh.atatar

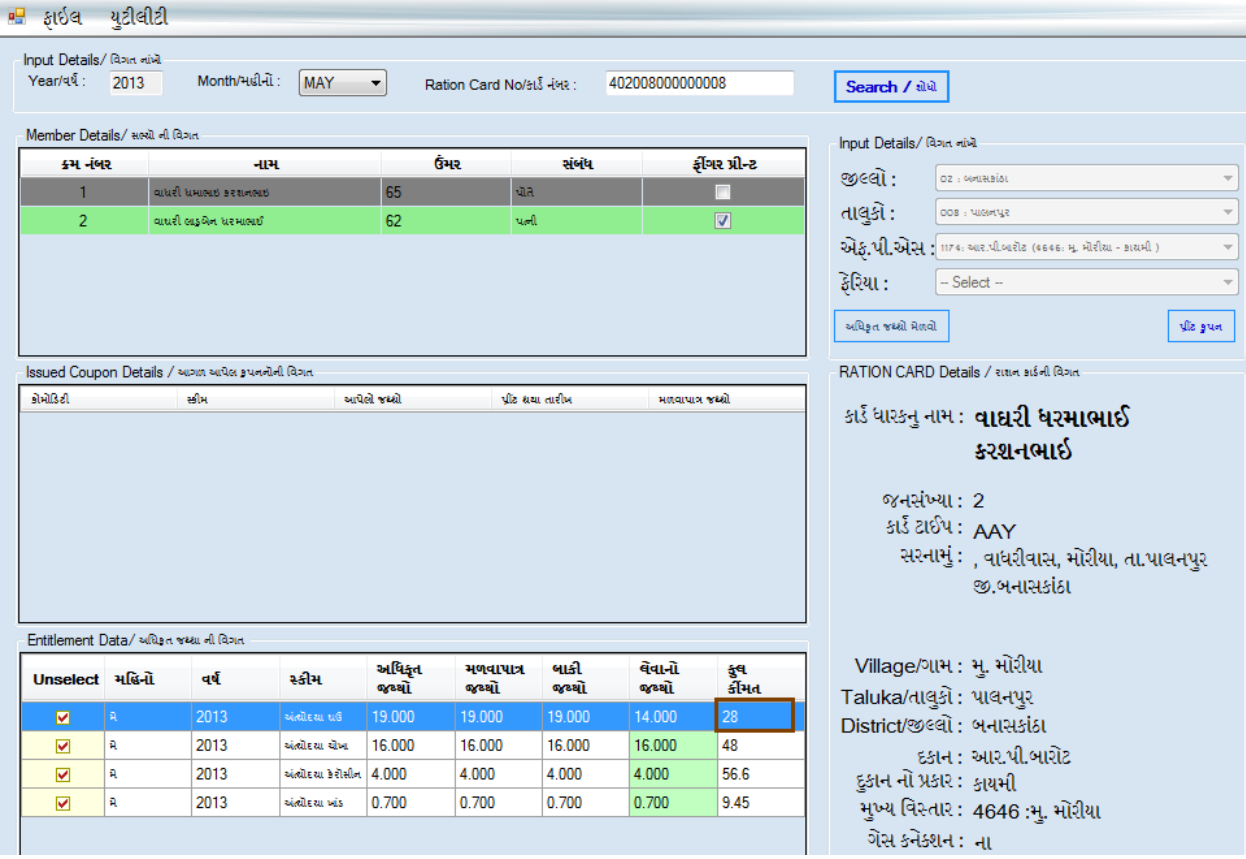

### રેશન કુપન પ્રિન્ટ કરતાં પહેલાં તમારૂં પ્રિન્ટર કનેક્ટ/ચાલુ કરો.

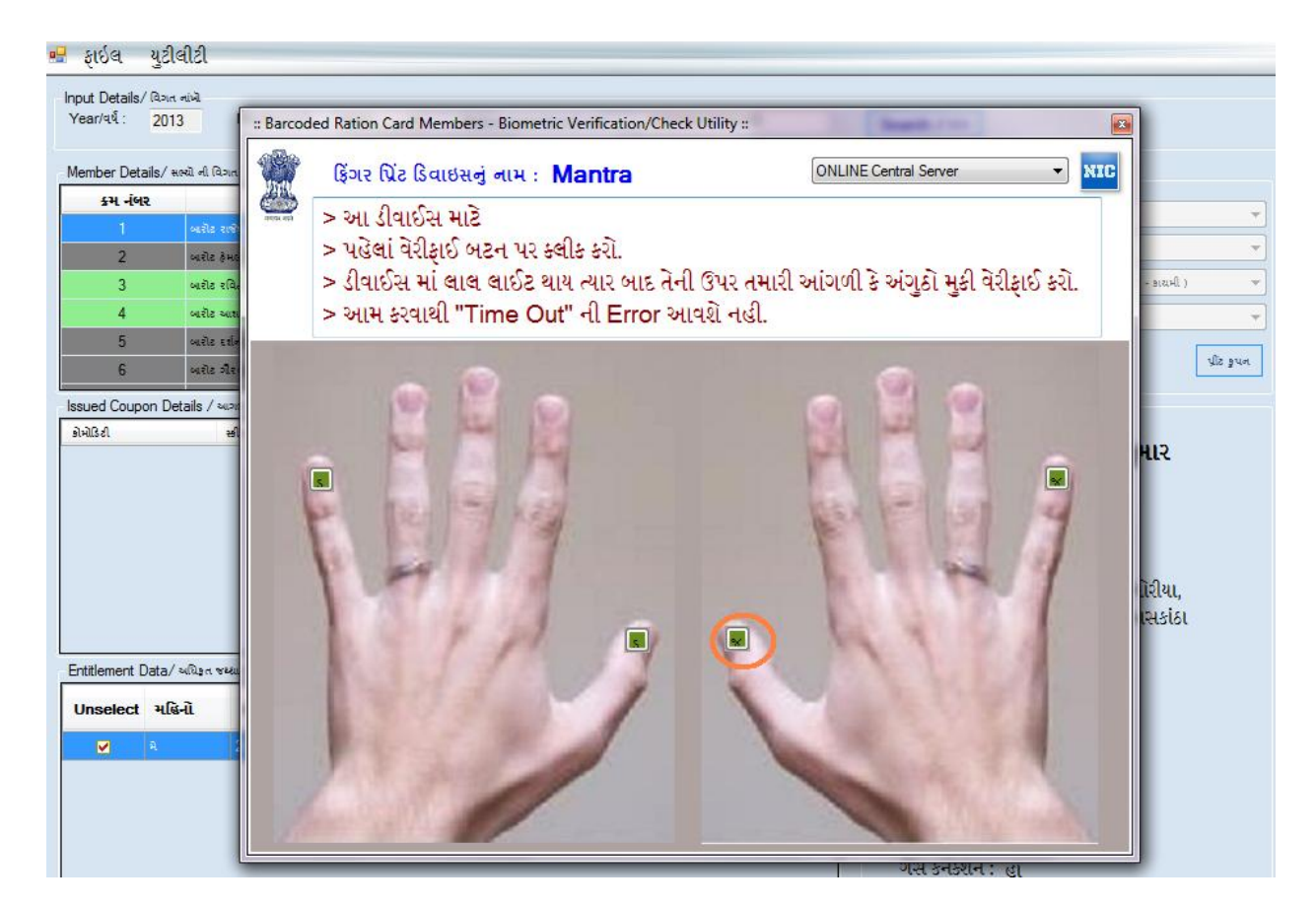

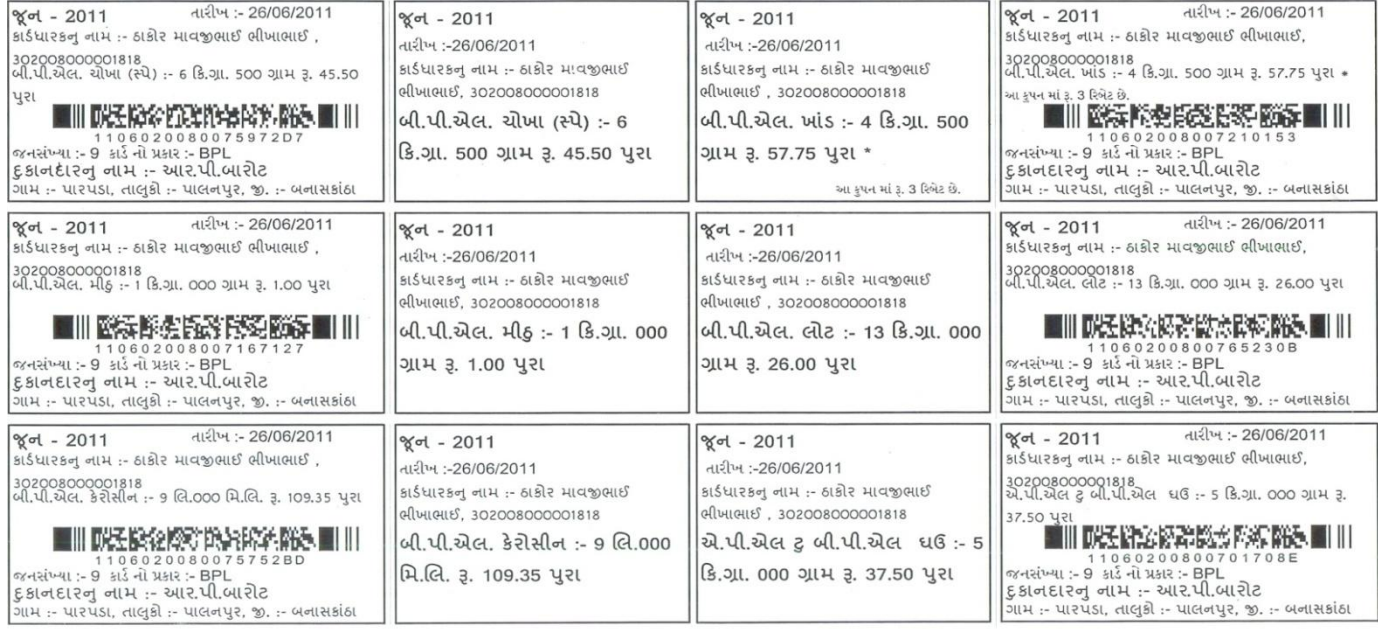

### **(૬) ફુડ-કુપન માટેસોિટવેર ઇન્સસ્ટોલેર્ન તથા અપડટે કરવા અંર્ેની સચૂ ના.**

પી.ડી.એસ. આઇ-કુપન માટે સોફટવેર ઇન્સ્ટોલેશન માટે [http://ipds.gujarat.gov.in](http://ipds.gujarat.gov.in/) ના પોર્ટલ ઉપર

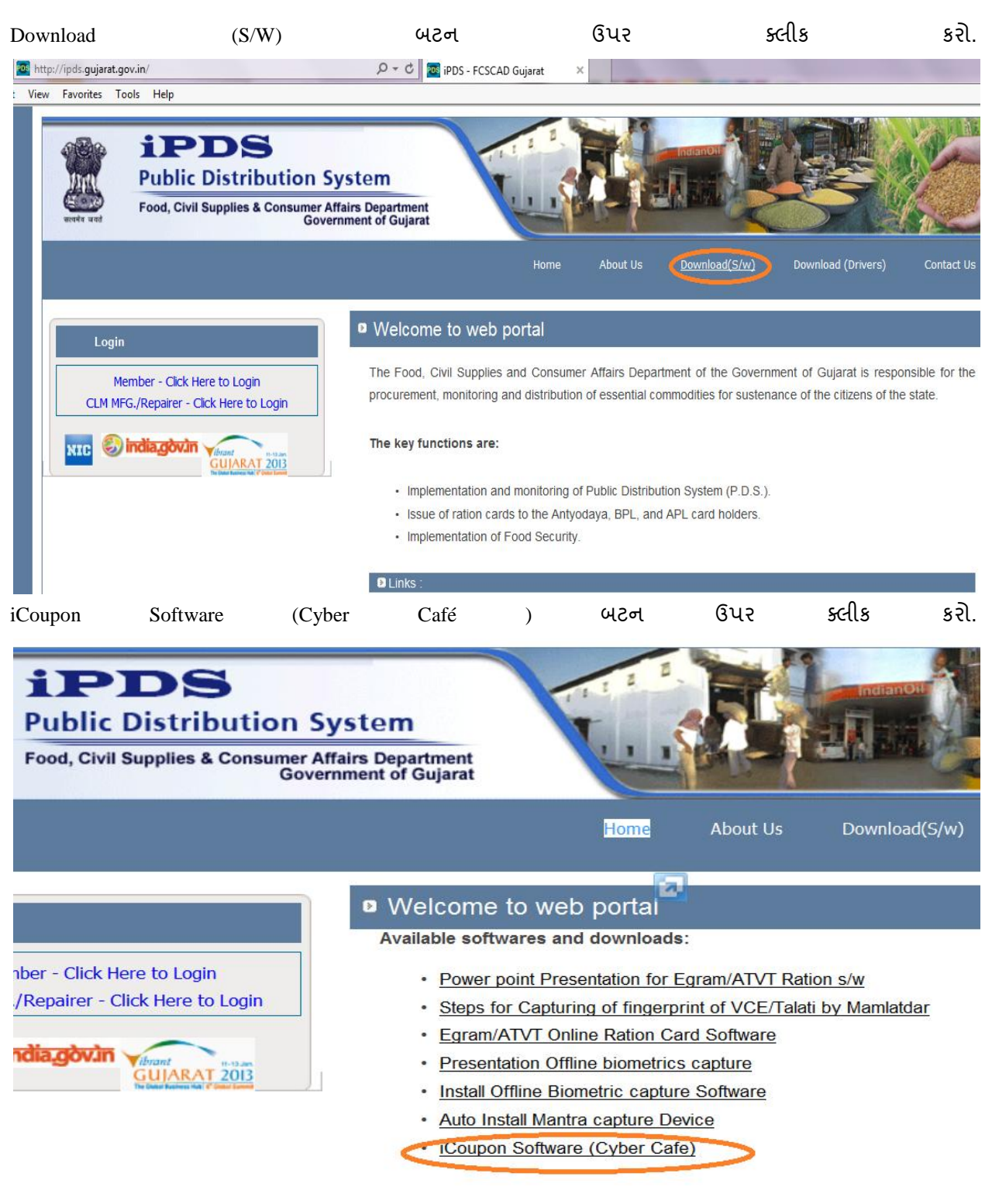

Install બટન ઉપર ક્લીક કરો.

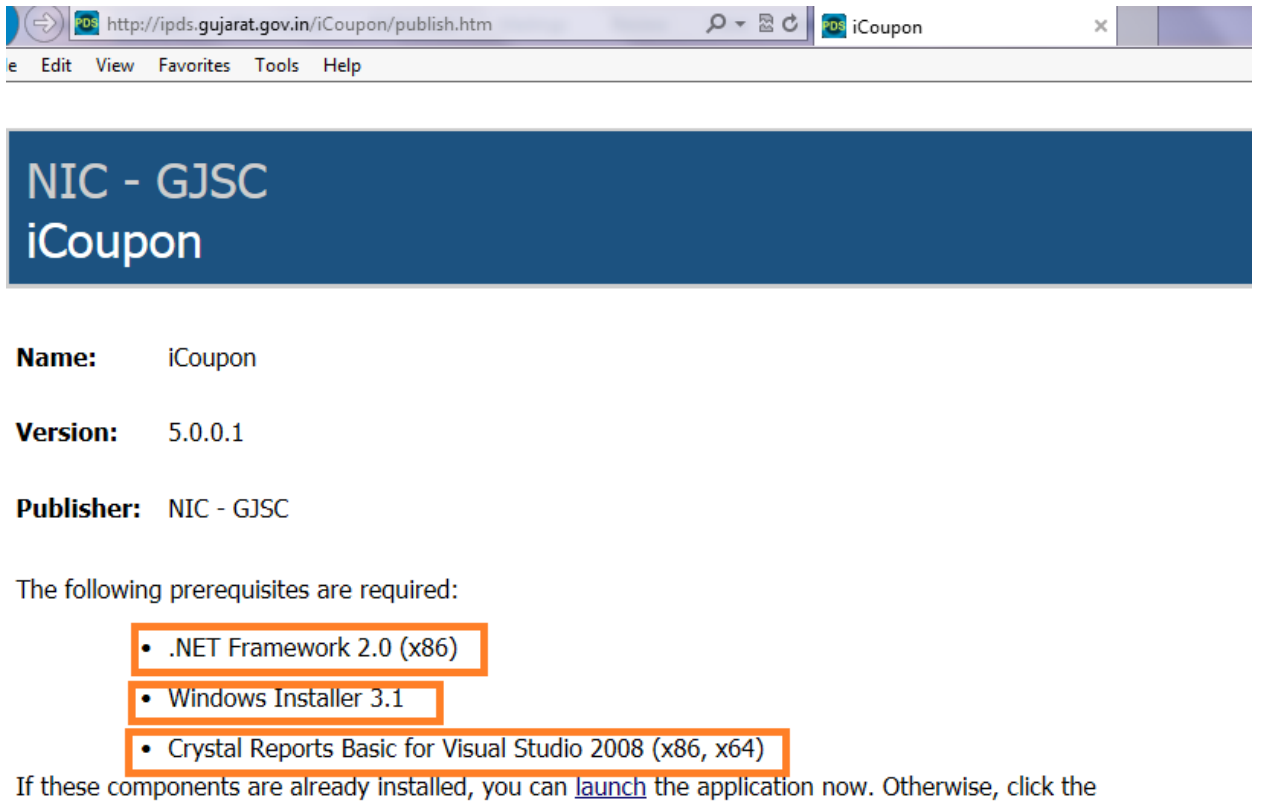

button below to install the prerequisites and run the application.

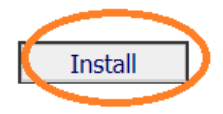

ClickOnce and .NET Framework Resources

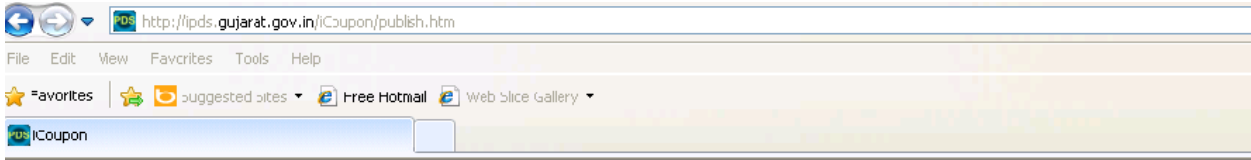

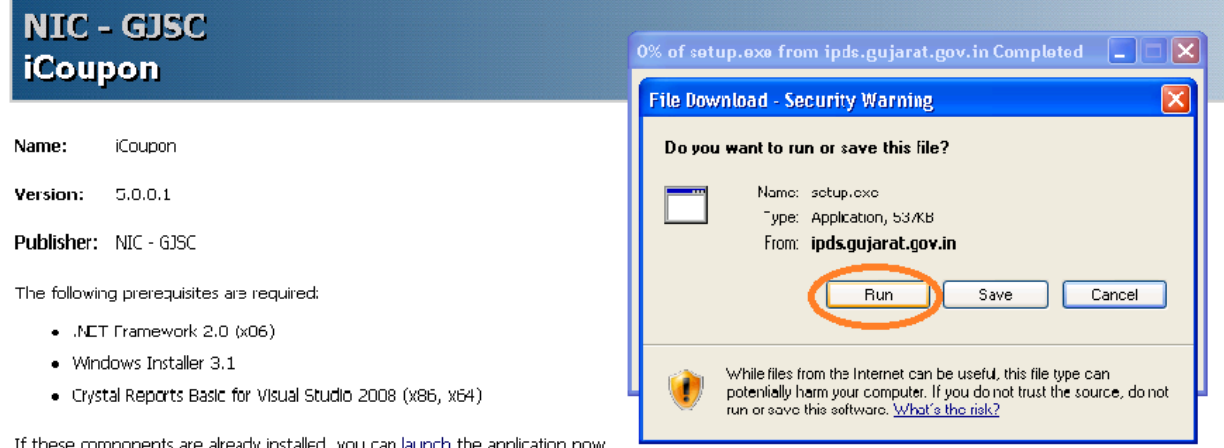

Otherwise, click the hutton below to install the preceptisites and run the application.

Install ClickOnce and .NET Framework Resources

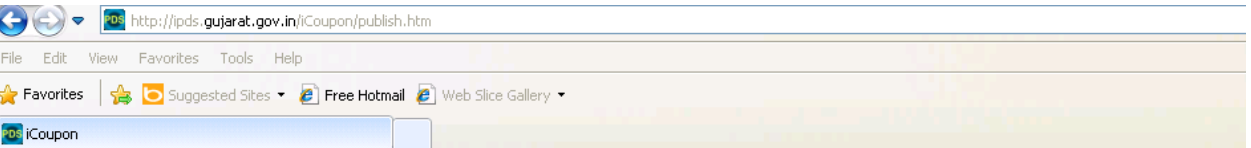

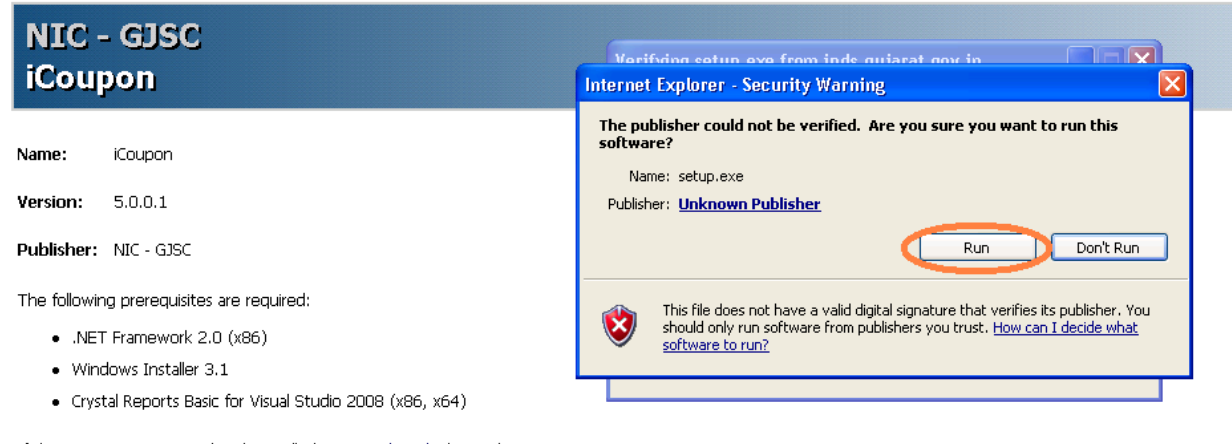

If these components are already installed, you can <u>launch</u> the application now.<br>Otherwise, click the button below to install the prerequisites and run the application.

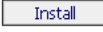

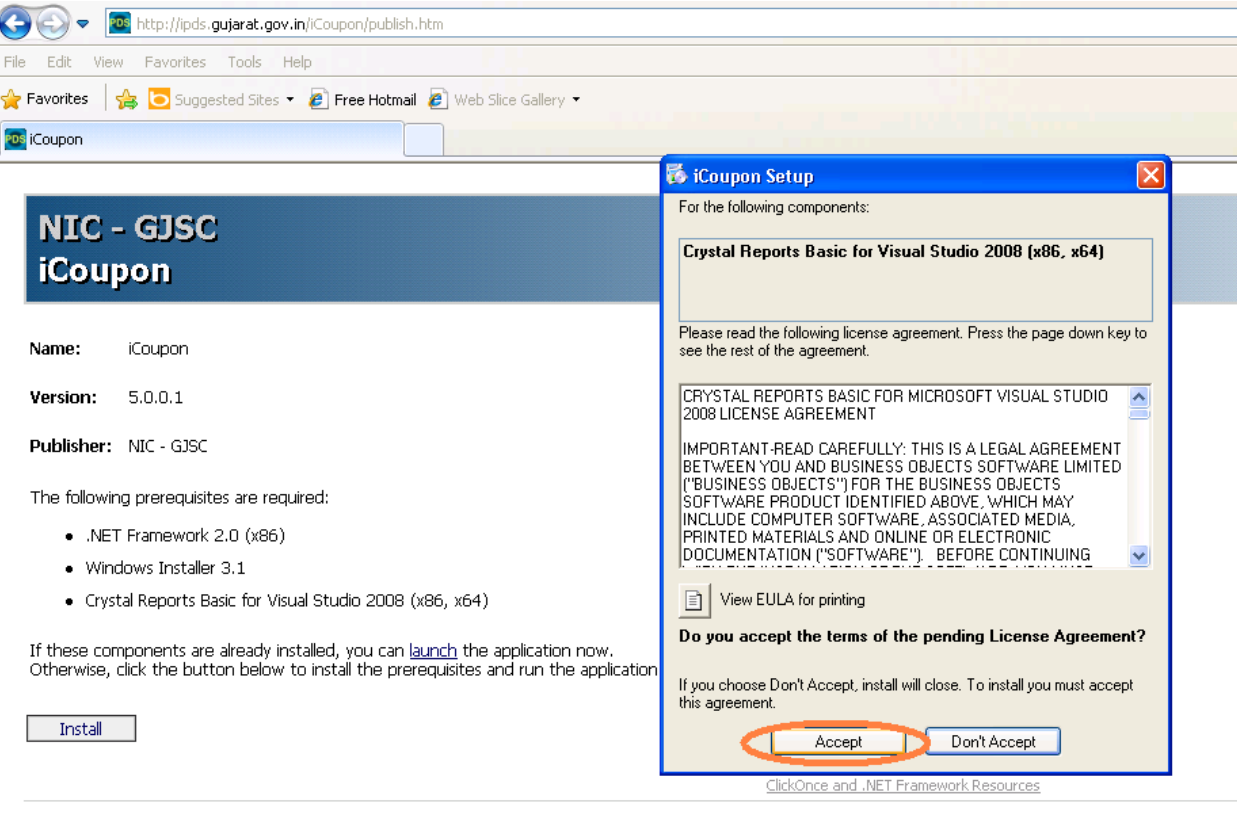

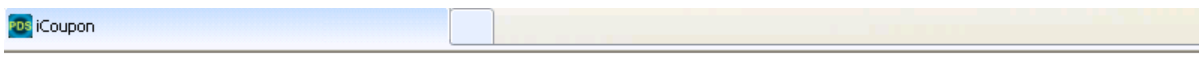

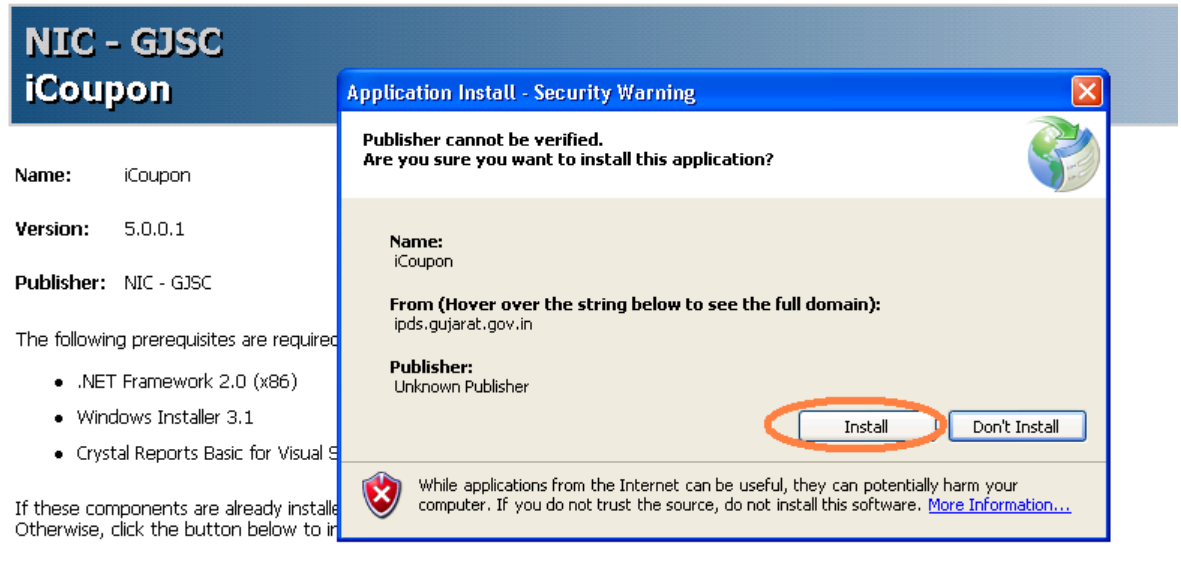

Install

ClickOnce and .NET Framework Resources

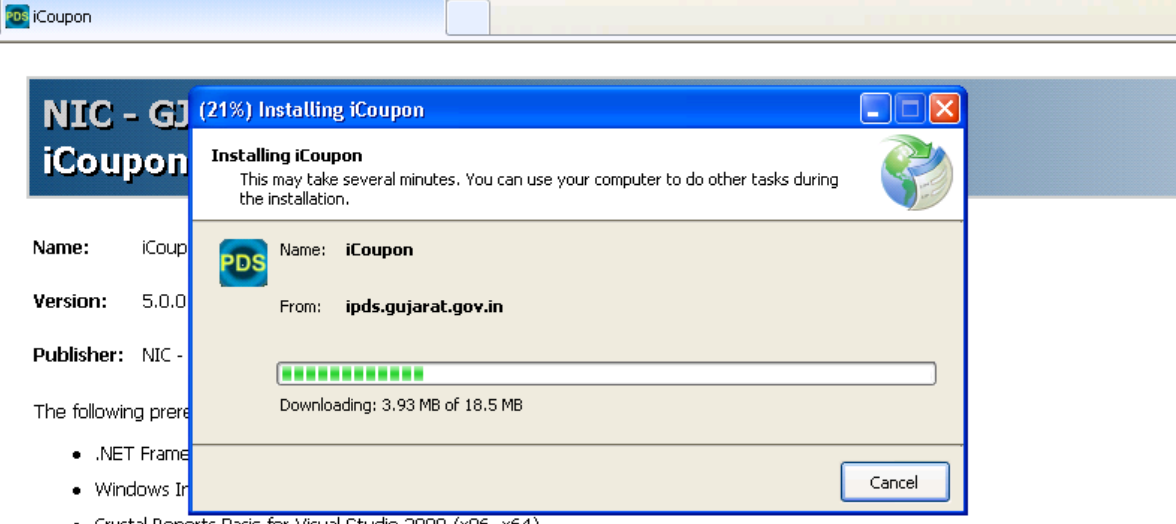

· Crystal Reports Basic for Visual Studio 2008 (x86, x64)

If these components are already installed, you can launch the application now.<br>Otherwise, click the button below to install the prerequisites and run the application.

Install

ClickOnce and .NET Framework Resources

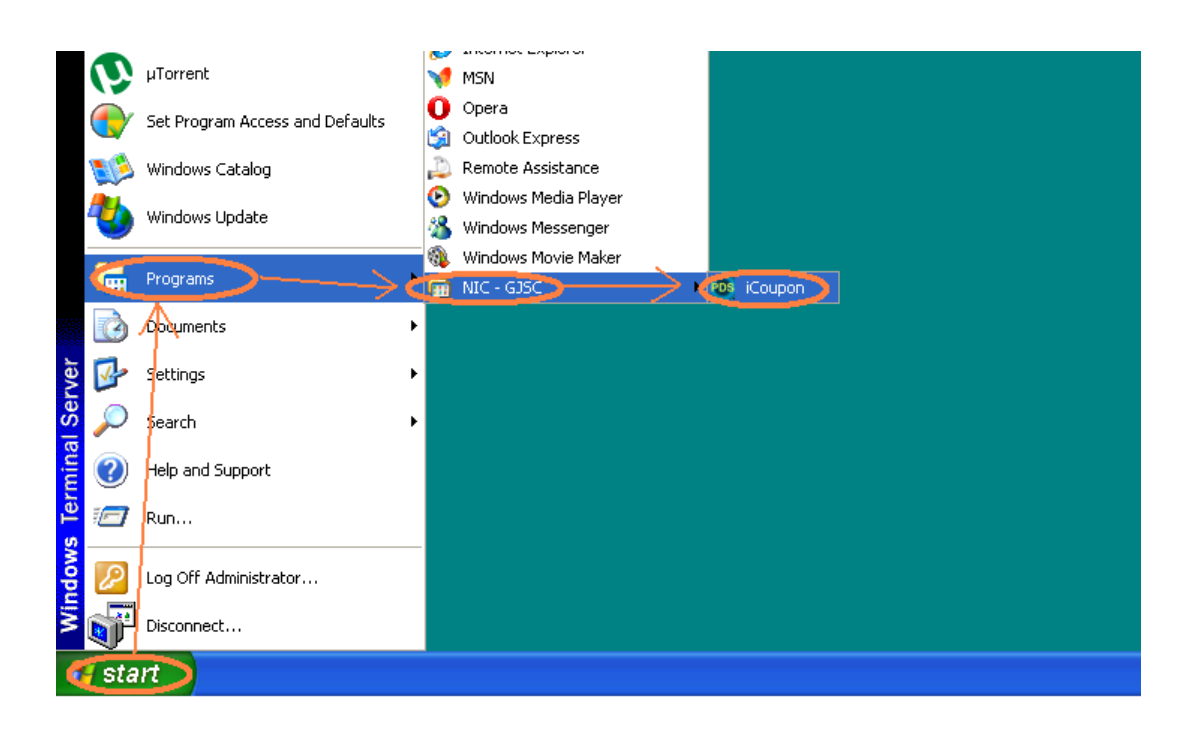

### **(૭) ફુ-ક ુ પનનાંુરીડીંર્ (વાાંચન).**

કુડ કુપન ઇસ્યુ થયા બાદ કાર્ડ ધારક તેને વાજબી ભાવની દુકાન ખાતે રજુ કરી આવશ્યક ચીજ-વસ્તુનો જથ્થો મેળવશે. ત્યાર બાદ વાજબી ભાવના દુકાનદારે સદરહું કુપનનું રીડીંગ ઇ-ગ્રામ ઓપરેટર અથવા તમારી સીસ્ટમ મારફત કરાવવાનું રહેશે. તે માટે બારકોડેડ રીડર/સ્કેનરનો ઉપયોગ કરી વાજબી ભાવના દુકાનદારે રજુ કરેલ કુપનને સ્કેન કરી તેની વિગતો i-Coupon સોફ્ટવેરમાં અપલોડ કરવાની રહેશે. આ માટે વાજબી ભાવના દુકાનદાર પ્રતિ કુપન રૂ|.૦.૧૦ પૈસા તમોને યુકવશે.

# **(૮) ફુડ ક ુ પન સ્કેન કરવા માટેની પધ્ધવત નીચેમજુ બ રહર્ે ે.**

 દુકાનદારે, કાડસ હોલ્ડરે આપેલ કુપન પર જથ્થો આ્યા બાદ કુપનો તારીખિાર એકત્રીત કરીને જ્યારે સમય મળે ત્યારે સ્થાનિક ઇ-ગ્રામ/ તમારી સીસ્ટમ મારફતે સ્કેનીંગ કરાવવાની રહેશે.

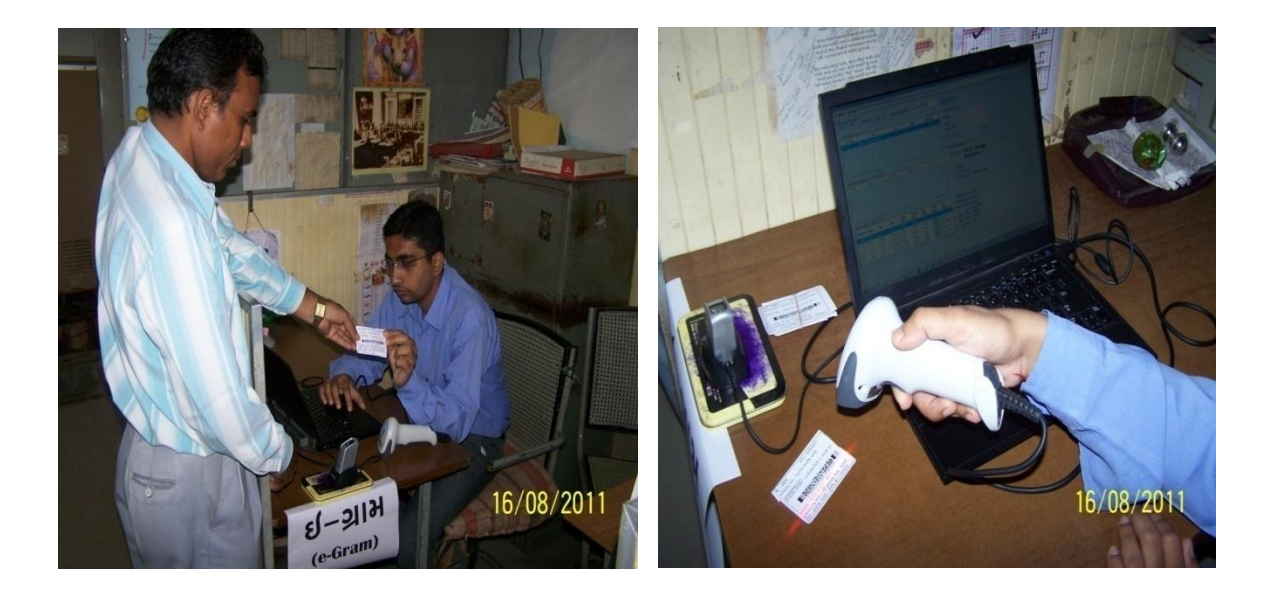

i-Coupon સોફ્ટવેરમાં અપલોડ કરવા માટે

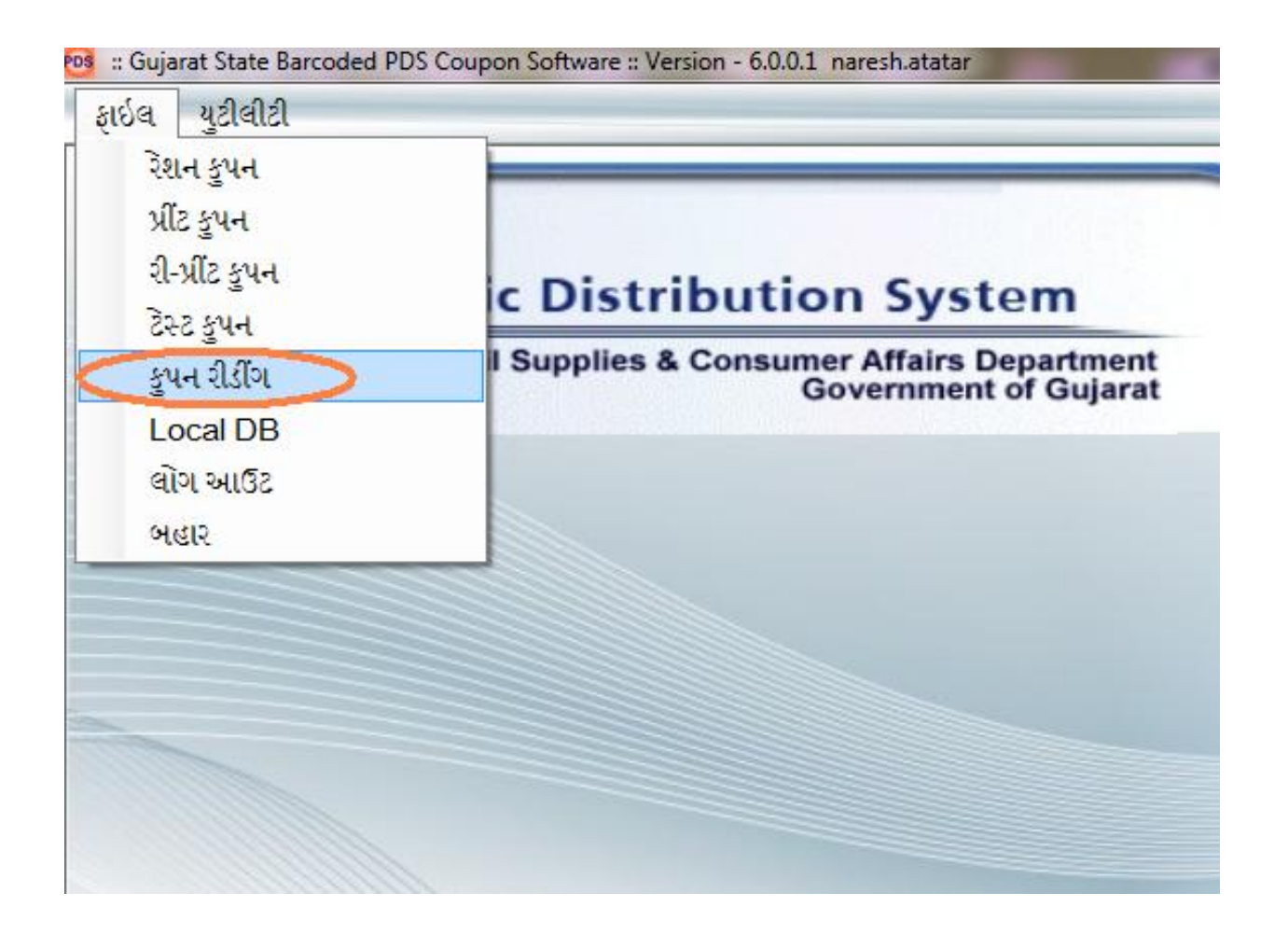

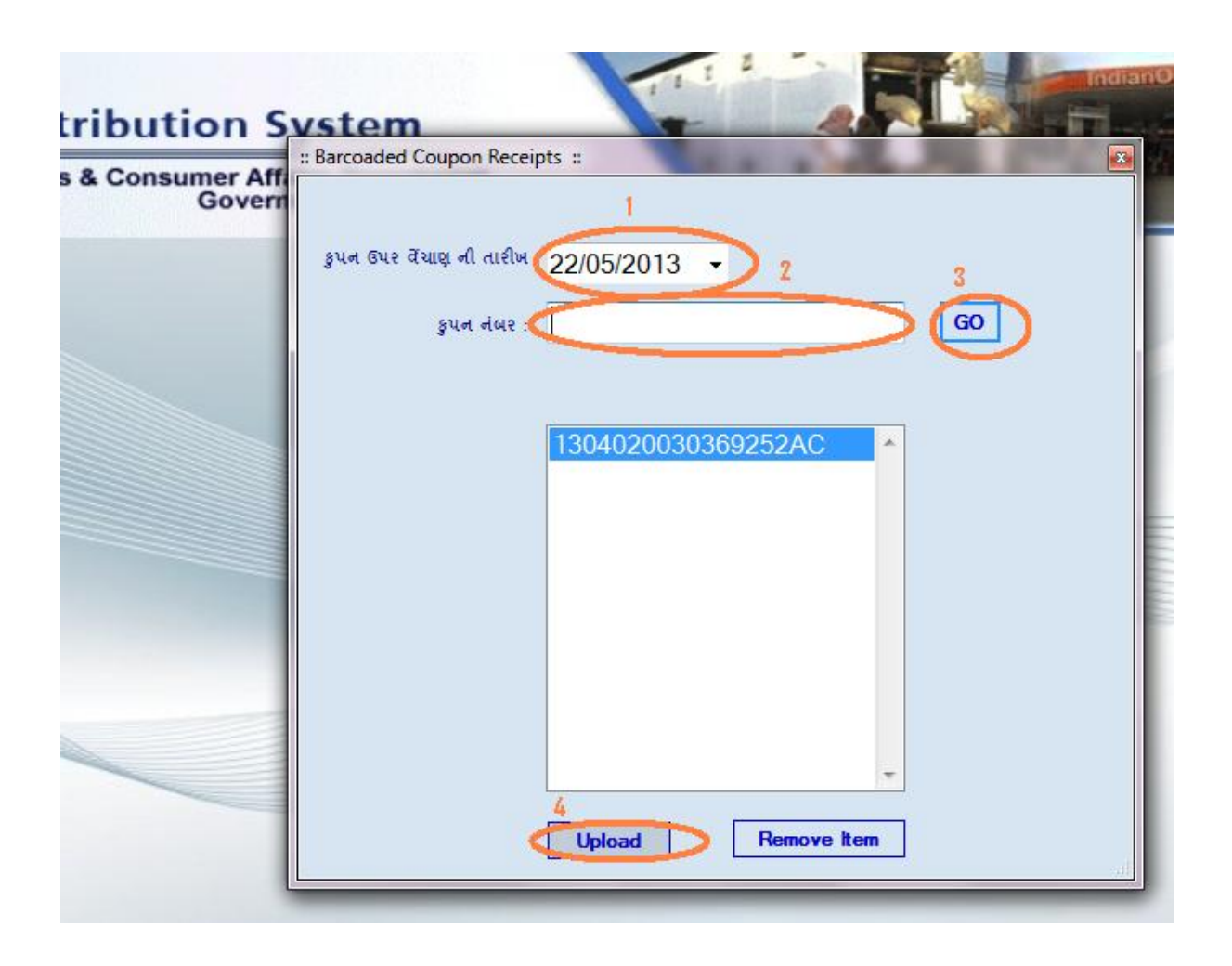

# **(૯) વાજબી ભાવના દુકાનદાર માટેમાવસક પરમીટ/પરુક મેળવી આપવાની વ્યવસ્થા.**

જે રીતે રેશનકાર્ડ ધારકો બાયો મેટ્રીક વિગતોની ખાત્રી કરાવ્યેથી ફુડ કુપન મેળવશે તે જ રીતે ફુડ કુપનના આધારે વાજબી ભાવની દુકાનનો વહીવટ કરતાં દુકાનદાર પણ બાયો મેટ્રીક વિગતો આપી તેઓને મળવાપાત્ર આવશ્યક ચીજ-વસ્તુઓના માસિક જથ્થાની પરમીટ મેળવી શકશે. તે માટે તેઓએ યોજના (AAY/BPL/APL) દીઠ પરમીટ માટે રૂ|.૫/- ચૂકવવાના થશે.

વાજબઈ ભાવની દુકાન વિસ્તારના કાર્ડ ધારકોને ઇસ્યુ કરેલ ફુડ કુપનમાં જણાવેલ આવશ્યક ચીજ-વસ્તુઓનું પ્રમાણ તેઓને મળેલી માસિક પરમીટન જથ્થા કરતાં વધુ હશે તેવા કિસ્સામાં વાજબી ભાવના દુકાનદાર બાયો મેટ્રીક વિગતો થકી આવશ્યક ચીજ-વસ્તુઓના ખુટતાં જથ્થા માટેની યોજના દીઠ પુરક પરમીટો મેળવી શકશે.